九州大学学術情報リポジトリ Kyushu University Institutional Repository

[25\_05]九州大学大型計算機センター広報表紙奥付等

https://hdl.handle.net/2324/1470214

出版情報:九州大学大型計算機センター広報. 25 (5), 1992-09-25. 九州大学大型計算機センター バージョン: 権利関係:

### お 知 ら せ

### システムの新機能について(MSP)

7月13日(月)から, MSPで下記の機能の運用を開始します. これは、先にセンター広報 「1]でお知らせしましたM1800, VP2600の新機能です. 新機能のうちシステム記憶 (SSU)については6月1日より既に運用を開始しています.

- 1) SAVEHALT機能
- バッチジョブの実行を一時中断させ,再び中断点からジ占プ実行を再開させる横能. 2)ジョブ制御文の受付時エラーチェック機能
	- バッチジョブのジョブ制御文の解釈をジョブ受付時に行う枚舵.
- 3)ジョブの実行順序制御棲能
	- 利用者毎に公平なジョブスケジューリングを行う機能.
- 4)マルチセション枚能

1つの登録番号で複数のTS Sセションを開設する機能.

各機能の詳細と使用上の注意は当ニュースの3~6を参照して下さい.

#### 参考文献

[1] 松延栄治: 新システムの構成と運用について、九州大学大型計算機センター広報 Vol.25, No.2, 1992, pp.167-176

(システム連用室 内線2518)

(センターニュースNq465,平成4年7月6日発行)

### SAVEHA LT機能の運用について

SAVEHAL Tは実行中のバッチジョブにチェックポイントを設定して実行を中断し. 再 I PL時に中断点から自動的にジョブ実行を再開する機能です.

本センターでは通常,サービス終了時間になるとジョブ処理を中断し,計算機の電源を切断し ます. これまでは,実行中断されたジョブは翌日にジョブステップの最初から実行を再開してい ましたので、前日のジョブステップ実行のCPU時間が無駄になっていました. また, 1日で終 了しない長時間ジョブはそのジョブのために延長運転や2 4時間運転が必要となっていました.

SAVEHAL T機能により, ジョブのターンアラウンド時間も短くなり, 数日にまたがるよ うな要審査ジョブの受付も可能になりました.

ただし、1つのステップで複数の処理を行うマルチタスク(例えば翻訳と結合と実行)はSA VEHALTの対象となりません. [1]でもお知らせしましたがFORTRANジョブで's TEP=CGO', または'STEP=CG'が指定されている場合は、従来通りジョブステッ プリスタートとなります. CPU時間の長いジョブはなるべく省略値の'STEP-CLG'で 実行させてください.

なお, SAVEHALTの対象となったジョブのジョブログのメッセージは下記のようになり ます.

報

告

23:20:23 JOB 8416 \*\*\* A79999AKJ8416) A79999A : START TIME=23:20:23 23:50:00 JOB 8416 KDR003I A79999AI SAVEHALT DEMANDED BY OPERATOR  $\cdot$ SAVEHALTに関するシステムメッセージ  $\cdot$ 08:37:43 JOB 8416 JJC008I A79999Å1 RESTARTED 09:52:12 JOB 8416 CD=043F \*\*\* A79999A1(J8416) A79999A : END TIME =09:52:12 完了コードは必ず' 043F' となる くくくJCL STATE肥NTS LIST 〉〉〉 DATE 06/23/92 TIME 23:19  $\cdot$ CPU時間はSAVEHALTまでの時間と再開後の時間と  $\ddot{\cdot}$ 別々に表示される.合計値がそのステップのCPU時間となる.  $\bullet$ 

参考文敢

【1】カタログドプロシジャFORT, GKS85, PKSのSTEPパラメータ省略値変更 について,九州大学大型計算機センターニュース, No.463

(システム運用室 内線2518)

(センターニュースNa 465,平成4年7月6日発行)

ジョブ制御文の受付時エラーチェックについて

従来,ジョブの実行開始直前に行っていたジョブ制御文(J C L ) のエラーチェックを, ジョ ブ受付時に行います. これにより. ジョブクラスによっては長時間待たされた後に SUPPLEMENTA L JCLエラーとなったり, RACFのアクセス権エラー等のためにジョブが実行できないことがあ りましたが,今後はジョブの受付と同時にJ CLの席釈がされるようになりました.

ただし.ジョブ受付時点で静的にチェックを行いますので,前のジョブステップのプログラム でデータセットを新規に割付け(例えばFORTRANのOPEN文でNEW指定など) ,後の ステップでそのデータセットを参照するような場合はJCLエラーとなってしまいます。このよ うな使い方をする場合は下記のように'/\*JOBPARM'文をJOB文の次行に挿入してく ださい.事前チェックが抑止されます.

//A79999AI JOB CLASS=A

/\*JOBPARM SETUP=LNONE

 $\ddot{\cdot}$ 

(システム運用室 内線2518)

(センターニュースNo.465,平成4年7月6日発行)

九州大学大型計算桟センター広報 Vol.25 No.5 1992 -424-

同一利用者番号ジョブの実行順序制御について

従来,バッチジョブの実行はジョブクラス毎にまとめられ,ジョブの投入願で処理を行ってい ました.このため,長時間ジョブを同一利用者が複数投入すると他の利用者のジョブは前のジョ ブが終了しないかぎり実行願が回ってきませんでした.また,同一利用者ジョブの同時実行でデ ータセットが競合してシステムの効率を落とすなどの弊書もありました.

実行順序制御機能は利用者間でジョブクラス毎に公平なジョブスケジューリングを行うための もので,同一利用者(登録番号の7桁で認識)が複数のジョブをまとめて投入しても,同じ登録 番号のジョブが複数処理されることはなくなります.ただし、他の利用者ジョブがない場合は同 一利用者のジョブが複数実行されます.対象となるジョブクラスはMl800ではEとF, VP 2600ではVです.他のジョブクラスはジョブ名が異なれば同時実行します.

これに伴い. STATEコマンドやMSOコマンドで表示される実行待ち順番は必ずしもその 順には実行されません. 実行待ちの目安としてご利用ください.

(システム連用室 内線2518)

(センターニュースNq465,平成4年7月6日発行)

マルチセションの運用について

マルチセションは, MSPでもUXPと同様に1つの登録番号で複数のセションが開設できる 横能です.マルチウィンドウ機能を持つワークステーションをMSPの端末として使用する場合, また、複数の端末がある場合はそれぞれ開設したセションで別々の作業が行えます.同時に開設 できるセション数は最大1 0個です.使用に際しては下記の点に留意してください.

①データセットの排他制御

複数セションから同じデータセットを同時に修正すると内容が保証されないことがありま す.書き込みを行う場合は必ずデータセットを排他指定(OLD指定)で割当てて下さい. 作業用の一時データセットを作成する場合でデータセット名の競合に注意してください.

また、メーカやセンター開発コマンドでも複数のセションで同時に実行させると、後から の要求が拒否されることがあります. 例えば同時にCONDENSEコマンド(内部で割り 当てる作業データセット名が固定)を入力したり, OUTPUTコマンドのPRINTオペ ランドに同一データセット名を指定した場合は、後からの要求が拒否されます。エラーメッ セージにご注意ください.

② システムからのメッセージとSTATUSコマンド

LOGONするとセション開設時間などのメッセージとともにそのセションのジョブ番号 (TSUnnnn)が端末に通知されますが、マルチセションの場合,下記のように開設し たセションのジョブ番号が同一登録番号の全てのセションにも通知されます.

端末出力メァセージ: JOB NO = TSU0005 CN(01)

なお,後から開設したセションがマルチセションである場合にはそのセションには下記の メッセージが通知されます.

YOUR SESSION HAS ALREADY BEEN ESTABLISHED BY THE SAME NUMBER.

また,マルチセションでSTATUSコマンドを入力すると開設中のセション情報が下記 のように複数行表示されます.

 $KEQ56221I$  JOB  $A79999A#(TSU00001)$  IS EXECUTING

KEQ56221I JOB A79999A#(TSU00005) IS EXECUTING

③WHOコマンド

マルチセションサポートに伴い, WHOコマンドをレベルアップしました. 入力形式

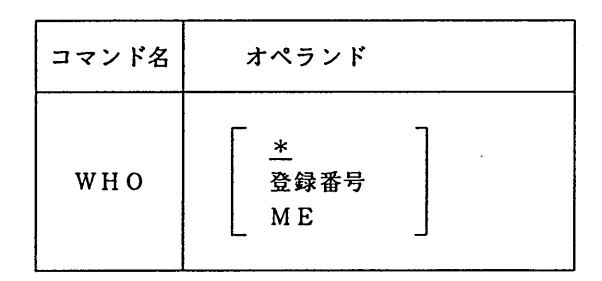

オペランドの使用例(下線は利用者の人力を示す)

・現在. MSPにLOGONしている利用者の登録番号と端末名を表示する

**WHO** 

```
ALL TSS-USER = 52
           A412345ACVT58) A79999ACT871)
                                                            \begin{array}{ccc}\n\bullet & \bullet & \bullet \\
\end{array}\cdotA312345ACVTOl) A79999ACT870)
                                                             \ddot{\bullet} \ddot{\bullet} \ddot{\bullet}・同一登録番号のセションと端末名を表示する
        WHO A79999A
```
A79999A LOGGED ON T871

A79999A LOGGED ON T870

・自分のセション情報を表示する

## WHO ME

A79999ACTSUOOO5) AT T870

④セションのキャンセル

端末や回線障専などでセションが使用できなくなった時,別端末から下記の方法でセショ ンのキャンセルができますが,マルチセションの場合は,最新のセションから願にキャンセ ルの対象となりますのでご注意ください.

本年秋にはバッチジョブと同様にTS SのCANCELコマンドでジョブ番号指定の セションキャンセルができる予定です.

LOGON TSS CANCEL

または

READY

### KILL 登録番号

⑤パスワードやTS S属性等の変更

パスワードの変更は最後に入力したPASSWORDコマンドが有効です. PROFI LE, COMPOSE, STREAMコマンドをマルチセションで使用すると, 最後に終了したセションの変更が有効となります.

⑥マルチセション利用上の注意

マルチセションはTS Sで効率よく作業が行える反乱 同一登録番号で複数のセション開 設ができますのでデータセットの競合やパスワードの破壊など危険も伴います.登録番号や パスワードの管理にはこれまで以上に十分な注意が必要です.同一登録番号の他利用者がデ ータセットを誤って消去した,また,2人がほぼ同時にFORTRANプログラムをコンパ イルして同じオブジェクト名を指定したなど、不要なトラブルを避けるためにも複数利用者 での同一登録番号の利用は避けてください.

(システム運用室 内線2518)

(センターニュースNq465,平成4年7月6日発行)

## マルチセション運用に伴うデータベース利用の注意事項

7月13日(月)からマルチセション機能の運用が開始されますが、データベースの利用 においては同一管理システム (DBMS)のデータベースをマルチセションで複数同時に使 用することはできません.複数を検索しようとすると後からのコマンドがエラーとなります. 管理システムの異なるデータベースであれば同時検索は可能です.

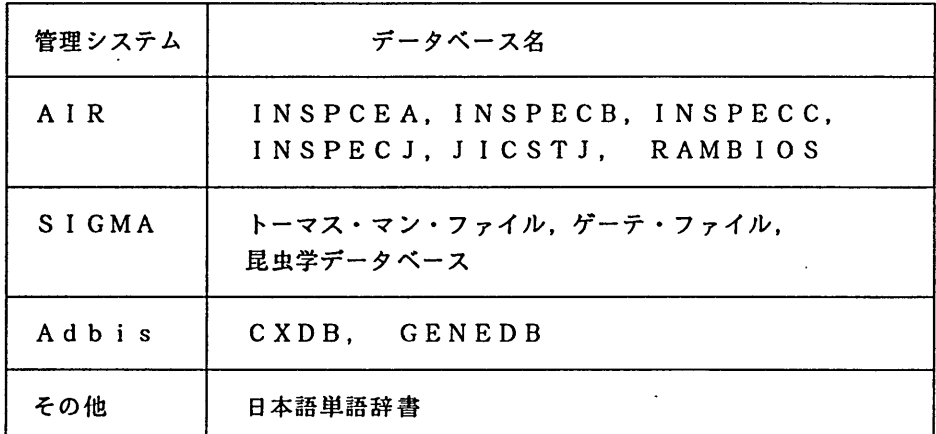

(データベース室 内線2510)

(センターニュースNq465,平成4年7月6日発行)

FORTRAN77 EX, FORTRAN77 EX/VPコンパイラの一部障害のお知らせ

FORTRAN 77 EX, FORTRAN77EX/VP コンパイラに一部障書があったこ とが判明しました. 内容,発生条件,障害のあった期間等は、次のとおりです.

なお,障書に該当する場合,期間中に作成したロードモジュールは再作成する必要があります. お心あたりの方は,ライブラリ室までお問合せ下さい.

なお,陣容は1992年6月22日(月)に修正済みです.

記

- 【内容】 2バイト整数型演算における結果異常.
- 【現象】次の条件の時, 2バイト整数型演算において結果異常となる.
- 【条件】以下の条件をすべて満足したとき.従って、条件のうち一つでも該当箇所がなけ れば障書は起きません.
	- (1)ソースプログラム中に. 1バイト整数型または2バイト整数型の乗算がある.
	- (2) (1)の式の一つは、PARAMETER文で宣言されている.
	- (3) (2)で宣言された変数は,正の2のべき乗の値である.
	- (4) (1)の右辺の結果が2バイトの整数型になる.
	- (5) (1)の式の計算結果が負になる.

【プログラム例】

PROGRAM BUGBUG

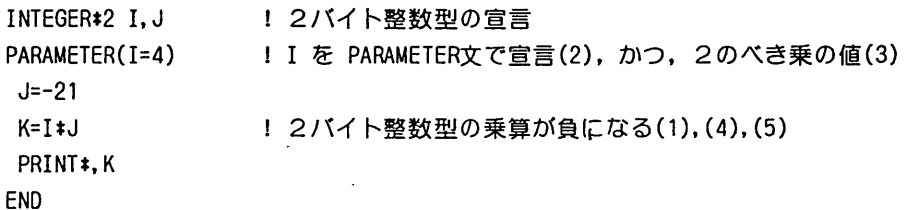

[障書のあった期間]

1991年11月11日 1992年6月20日

(ライブラリ室 内線2509)

e-mail:f70029a㊥kyu一cc. cc. kyushu-u. ac. jp

(センターニュースNo465,平成4年7月6日発行)

デバッガ接能の一部障害・修正完了のお知らせ

センターニュース No.464 でお知らせした,デバッグシステム「デバッガ」の機能の一部にお いて発生していた障書の修正が下記の通り完了しました. 1992年6月22日(月)より正常に動作しております.

記

- 【内容】 デバッガのIFサブコマンドに対し、配列が扱えない場合があった.
- 【例】 一次元整数値配列MILに対してI Fサブコマンドを用います.ここでは, MILC5)の億 が15 ならば0を改めて代入する手続きをとります(サブコマンドの詳細は参考文献を ご覧下さい) .

[修正前]

DEBUG/I

IF MIL(5).NE.15 (SET MIL(5)=0) <---- I Fサブコマンドの使用 論理式に誤りがあります.

[修正後]

DEBUG/I

IF MIL(5).NE.15 (SET MIL(5)=0) く一一一 上と同じサブコマンド DEBUG/I L1ST MIL(5) くI一一一 LISTサブコマンドを用いてMIL(5)を出力させます MIL(5)=0 く IF文が正ならこの様になります DEBUG/I

下線部はユーザが打ち込むことを意味します.

【参考文献】

• 『デバッガの使用法について』 九州大学大型計算機センターニュース, No.459, 1992, plo-p13. ・計算機マニュアル『OSVI デバッガ使用手引書 FORTRAN,C言語用』(70SP-6430-1). 富士通(樵)

(ライブラリ室 内線2509)

e-mail:f70029a㊥kyu-cc. cc. kyushu-u. ac. jp

(センターニュース沌465,平成4年7月6日発行)

報 牛

SSLI, SSLI/VPのバージョンアップについて

1992年4月2日より SSLI<sup>\*</sup>, SSLI/VP<sup>\*</sup> を従来のバージョン (V10L22)から現 在運用中のソフトウェア (V11L10)にバージョンアップしております. バージョンアップに伴い, 新機能としてサブルーチンの改良,サブルーチンの追加がありました.追加されたサブルーチン はSSLI.SSLI/VPともに以下の通りです. なお, 旧バージョンのサブルーチン及び S S L のサプルーチンはそのまま新バージョンに包含されていますので、従来通り使用可能です.

【追加サブルーチン】

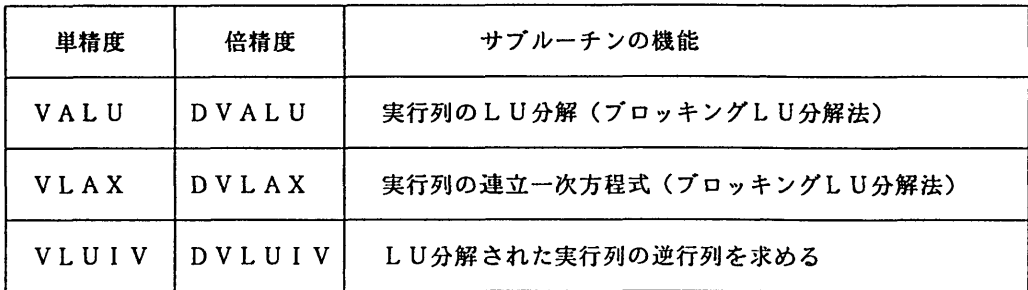

追加された各サブルーチンは,特にベクトル計算機 VP-2600 の演算パイプライン構成に適した プログラムとして導入されています.従って,同日的の既製のサブルーチンと較ペて処理速度の 向上が期待されます(例えばDVLAX と DLAXとの性能測定は[3]を参照下さい) .追加 されたサブルーチンの詳細は参考文献[2]に掲載されていますので参照下さい. (センター内で は図書室,プログラム相談室で閲覧できます. )

【\*S SL皿とは】

SSL II (Scientific Subroutine Library II)は FORTRANプログラムを用いて線形方程式や 微分方程式などの数学的問題を解く,約230種類のサブルーチンから成る汎用数値計算ライブラリ です.各サブルーチンは利用者のプログラムから CALL文で使用できます. SSL D/VPは s sl nと同じ機能をもつサブルーチンをベクトルプロセッサ(VP)上で効率よく実行させる ためのライブラリです.

SSLI と SSLI/VP のサブルーチンは相互に完全互換が保たれていますので、ユーザ はプログラム中では CALL文でサブルーチンを指定するだけでよく, 汎用機で動かすかVPで動か すかによってサブルーチン名を意識して設定する必要はありません. (ただしVP上でFORTRAN プログラムを動かすためにはバッチ処理のためのジョブ制御文が必要です. 詳しくは [4]. [5] を 参照下さい. )

【ソースプログラムの参照】

SSL Hのソースプログラムは FORTRAN言語で書かれており, L I B C O P Y コマンドで表示, 印刷, データセットへのコピーが可能です. (cf.センターニュース No.432)

[例] サブルーチン LAX のソースプログラムを区分データセット 'A79999A.TEST.SSL2' のメ ンバLAX としてコピーします. READY LIBCOPY LAX DATASET(TEST. SSL2) く一日勝手にメンバ名LAXがつきます

九州大学大型計算機センター広報 Vol.25 No.5 1992  $-430-$ 

車[注意]

- · S S L II / V P のソースライブラリは非公開です.
- ・SSLⅡのソースライブラリでも,拡張機能に属するものは (例えばVLAXなど) 非公開 となっていますのでL I BCOPYコマンドでの参照は出来ません.

【参考文献】

- [1] FUJITSU SSLE 使用手引書(科学用サブルーチンライブラリ) (99SP-4020-1), 富士通(株) , 1987.
- [2] FUJITSU SSLH 拡張機能使用手引書(科学用サブルーチンライプラV) (99SP-4070-1), 富士通(樵). 1991.
- [3] 竹生政資・島崎眞昭・桜井尚子『新ベクトル計算機 VP2600 について』 九州大学大型計算機センター広報, Vol.25, No.1. p36-p41, 1991.
- [4] VP使用法・講習会テキスト, (講習会は1992年6月2日実施済み). 1992.
- [5]利用の手引・バッチジョブ筋(現在改訂中).

(ライブラリ室 内線2509)

e-mail:f70029a8kyu-cc.cc. kyushu-u.ac. jp

(センターニュースNo.465,平成4年7月6日発行)

PKSのプレビューの変更ならびにPKSコマンドのオペランドの追加について

7月13日(月)よりPKSのプレビューの変更ならびにPKSコマンドのオペランドを追 加しましたのでお知らせします.従来PKSのプレビューは, EGRET/DRAWを呼び出 していましたが,図形の回転,拡大,縮小を行えるGDP/EXを呼び出すように変更します.

また, PKSコマンドにオペランドOUTDS, MEMBER, TELを追加します. GD P/EX操作法, PKSのコマンドは以下のとおりです.

## 【GD P/EX操作方法】

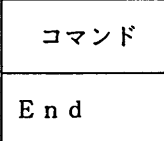

横能 GDP/EXを終了する.

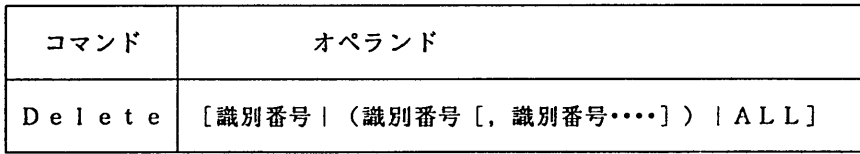

横能 表示中のデータを画面から消去する.

九州大学大型計算機センター広報 Vol.25 No.5 1992 報 告

オペランドの説明

識別番号::画面に表示されているデータ一覧に付けられている番号を指定する. 括弧でくくって羅列することもできる.

ALL 全てのデータを消去する.

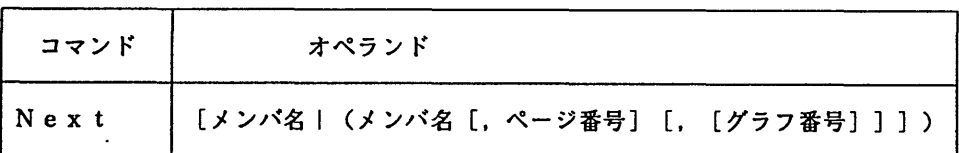

機能 指定したデータを表示する.

オペランドの説明

メンバ名 :グラフィックデータセットのメンバ名を指定する. ページ番号: PAGEサブルーチンで指定したページ番号を指定する. グラフ番号:グラフ番号を指定する.

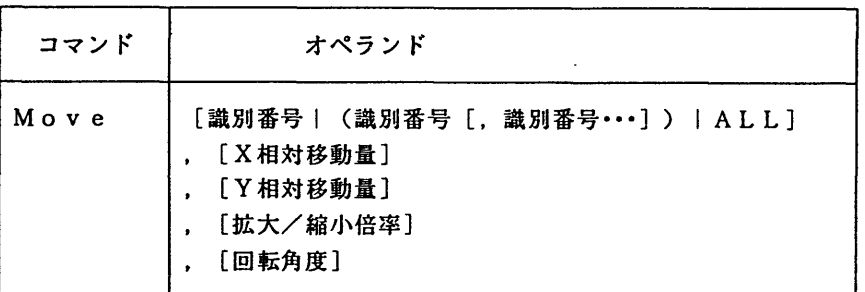

機能 指定されたデータの移動.拡大/緒小,回転を行う.

オペランドの説明

識別番号 :画面に表示されているデータ一覧に付けられている番号を指定する. 括弧でくくって羅列することもできる.

ALL 全てのデータの移動,拡大/縮小,回転を行う.

相対移動量:移動量を指定する. (単位:mm)

- 倍率 :拡大/縮小して印刷する場合の倍率を指定する.
- 回転角度 :回転する角度を左回りを正として指定する. (単位:皮)

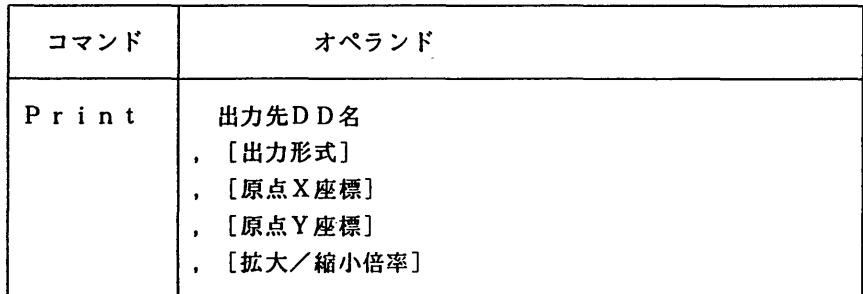

- 概能 画面印刷を行う. PKSコマンドを実行する前に出力先をDD名で割り当 てておくこと.
- オペランドの説明

 $\ddot{\phantom{a}}$ 

出力先DD名:出力結果の出力先を定義しているDD名を指定する.

例 NLPに出力する時

- ALLOC DD(OUTNLP) SY(0) … PKSコマンドを実行前に入力し ておく PRINT OUTNLP
- 出力形式 :出力装置と用紙サイズに合わせた出力形式の指定値を指定する. 省略値はPR30.

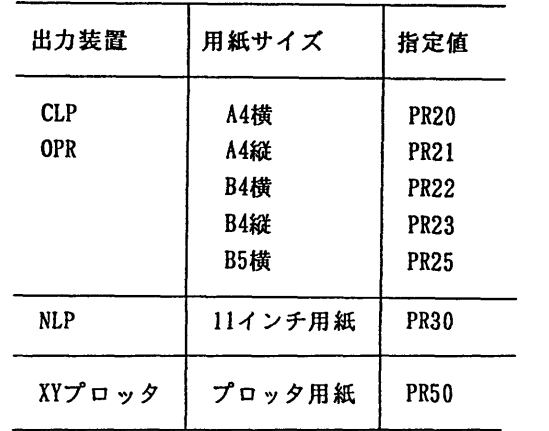

原点座標 倍率

:印刷する原点の座標値を(0.0)からの移動量(単位:m)で揖定する :拡大/縮小して印刷する場合の倍率を指定する.印刷する用紙に最 も大きく印刷するときは FS を指定する.

<sup>【</sup>PKSコマンド】

| コマンド | キなオペランド                                                                                                    |
|------|----------------------------------------------------------------------------------------------------|
| PKS  | データセット名<br>[GUNIT ({論理機番   18}]<br>[OUTDS (データセット名)]<br>[MEMBER(メンバ名)]<br>[GOUT ( {NLP OPR CLP XYPLOT NPLOT * FAX} ) ]<br>[NLP ({出力クラス 0})]<br>「OPR (OPR機番) 1<br>$[$ SHEET $($ {A4LS A5LS B4LS B5LS A4PR A5PR B4PR B5PR} $)$ ]<br>「CNTL(データセット名 *)]<br>$[$ P S P $]$ |

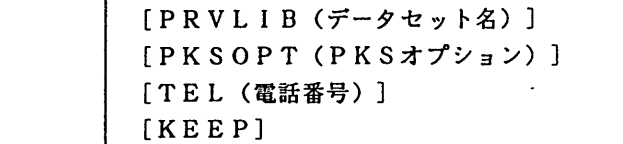

オペランドの説明

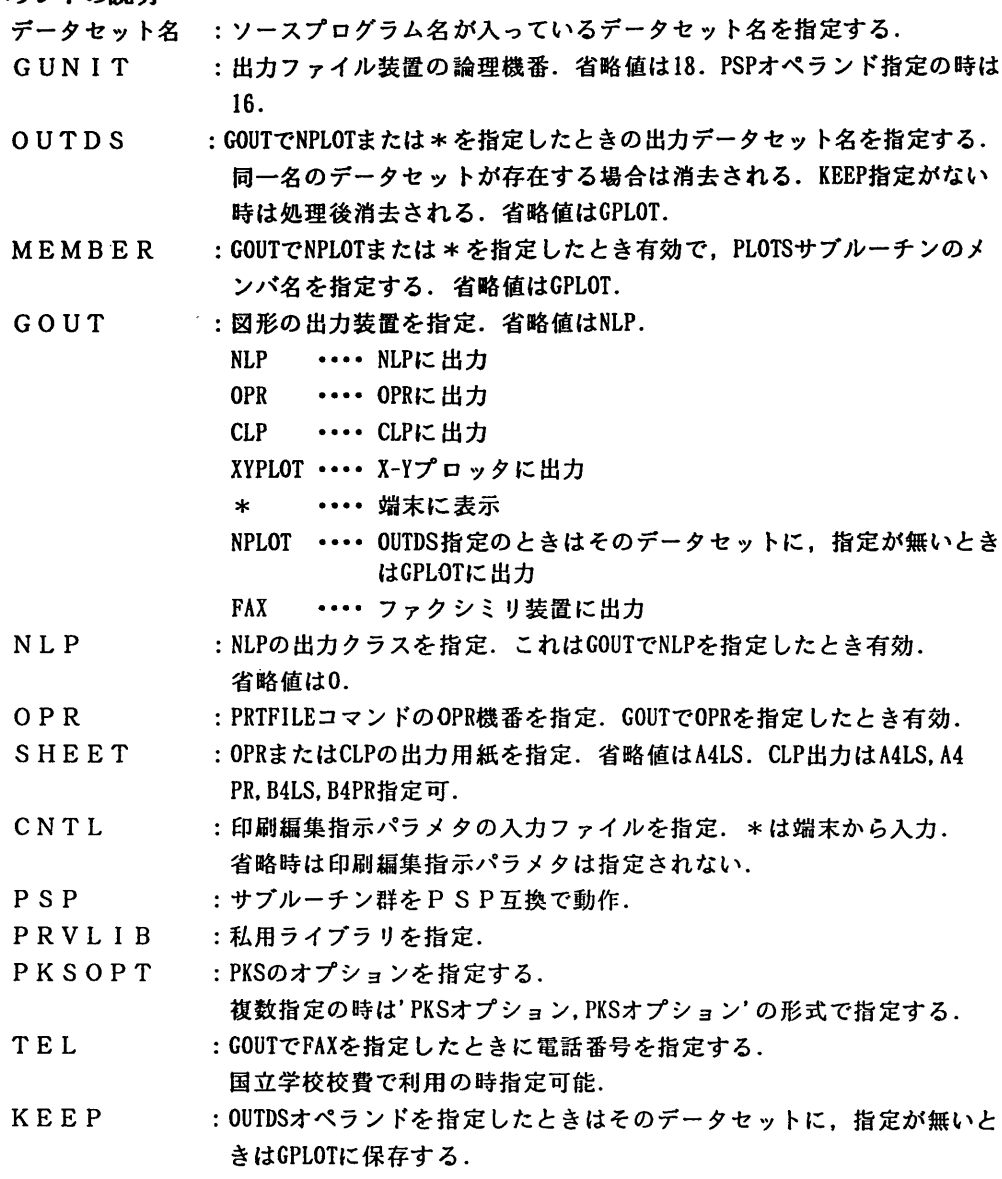

# 使用例

・図形を画面に表示しデータセットPKSIKに保存する.

PKS PKS.FORT GOUT(\*) OUTDS(PKSWK) KEEP

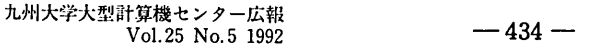

### 参考文献

・ 「富士通 PKS文法書」 く99SP-7200).富士通株式会社 「FACOH PKS使用手引書」 (99SP-7210),富士通株式会社 「FUJITSU GSKS使用手引書」 (99SP-4140),富士通株式会社 「OS IV GDP/EX説明書(図形編集・出力プログラム)」 (99SP-4140),富士通株式会社

## 注意事項

GDP/EXはNlをサポートしていないのでNl経由での利用では画面表示できない. 上記項目については,直り次第お知らせします.

(ライブラリ室 内線2509)

e-mail : f70029a㊥kyu-cc. cc. kyushu-u. ac. jp

(センターニュースNo465,平成4年7月6日発行)

SPSS/X数量化2類についての注意点

九州大学大型計算機センターで運用中の統計解析パッケージ S P S S/X\* (Statistical Package for the Social Sciences)の数量化2類について以下の注意点をお知らせします. なおサブコマンド,使用方法の詳細は参考文献を参照下さい.

記

SPSS/Xの数量化2類において,相関比が異常な値となるケースが出ています. これは固 有値の計算において十分に収束が得られていないにも関わらず,その後の計算を続行しているた めです. そのような場合の計算結果では十分な精度が保証されません. その判定を行うため, 必 ず追加捷計8 (サブコマンド STAT I STI CS による)を指定されることをお勧めします. 収束判定値が 0.0005 以下となっているかどうかで判定して下さい.

現在この間題について,収束判定を表示し収束が十分でない場合は警告を表示するなどの方向 で改善を検討中です.その結果については改善次第ニュース,広報等でお知らせします.

なおこのような結果となる原因は,プログラムの計算精度以上にデータの特異性高いというこ とにあると思われます. 総カテゴリ数が少ない場合には、このような現象は見られません.また. 1つの変数の中で一部のカテゴリの反応頻度が他に較べて極端に低いような場合にも起こること があり,このような変数を除外すると正常な解が得られます.従って現在のところは,変数やカ テゴリの数を整理(特に情報量の少ない変数は削除するなど)して頂くとよいと思います. 収束 過程(追加続計の8)を見なから,判定値が十分に小さくなるように変数の組合せを考えて頂く ようにお願いします.

【\*S PS S/Xとは】

SPSS/XはアメリカSPSS社で開発された汎用統計解析パッケージで,豊富な機能・サ ブプログラムを備えたソフトウェアとして世界的な評価を受けています.当センターでは現在 SPS S/X 3.0版を運用中です. 3.0版は従来までのバッチ処理機能に加え, TS S上での会話 モードを使用した処理も行えます.また、他パッケージ(SAS, BMDP)の入力機能も備え

ています.詳しい使用方法は市販のマニュアル,または既出の広報・センターニュースの記事を 参照下さい. 広報記事の No. は KOHOコマンド (cf.センターニュース No.407) で参照可能です.

[SPSSの広報記事,ニュースのナンバーを参照する例】

READY

KOHO SPSS く一一一 KOHOコマンドはMSP, UXP双方で使用可能です

WORD=S PS S

°

436 03/20/91 2 SPSSX 3.0 へのバージョンアップについて

## 【参考文献】

山本嘉一郎 『SPSS<sup>x</sup>での数量化理論解析』

九州大学大型計算桟センター広報. Vol.22. No.6, 1989, p715-p728.

(ライブラリ室 内線2509) e-mail:f70029a@kvu-cc. cc. kyushu-u. ac. ip

(センターニュースNa 465,平成4年7月6日発行)

### MHSメールのレベルアップについて

7月27日(月)からMHSメールシステムをレベルアップします. 使用方法は変わりませんが,起動時のオプションが追加になっています. 今回のレベルアップにより械能の追加および変更と障害の一部修正がされています.

1. 起動コマンド形式

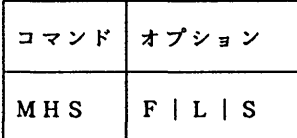

オプションの説明

- F : フルスクリーンモードで起動.
- L :ラインモードのサブコマンド表示モードで起動.

S :ラインモードのサブコマンド非表示モードで起動.

- 2. 機能の追加および変更
	- ・メール作成画面におけるエディタのメールテキスト属性の変更
		- エディタを利用して新しくメールを作成する場合,メールテキスト属性は行頭に行番号を付 加し,入力文字はすべて英大文字に変換し,テキスト修正時の文字挿入ができない設定にな っていました.このため,メールを作成する毎にNUMBER OFF (行番号なし) .CAPS OFF (大文 字変換なし).NULL ON (文字挿入可)で設定を変更していただいていましたが,今回のレベ ルアップでこの指定が不要になりました.
	- SU BJ E CTの日英混合サポート

報 告

メールのSUBJECT (主題)で半角文字と全角文字を混在して記述できる.

ただし送信相手がMHSメール利用者の場合のみ.

メールの受信通知

TS Sセッション開設中にメールが新着すれば,以下のメッセージを表示する. YOU HAVE MHS-MAIL.

メールの受信状態を調べることができる

受信簿に未読メールがある場合や、発信メールの不達通知(発信時指定が必要)がある場合 それらの表示をMAI LCHKコマンドで行える.

コマンド形式

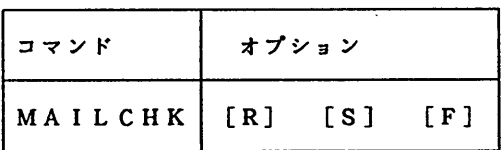

オプションの説明

指定無し:未読メール(新着または一覧表示済み)がある場合及び,不達メール(新着また は一覧表示済み)がある場合に通知メッセージを表示.

- R :一覧表示済みの未読メールがあってもメッセージを表示しない.
- S :一覧表示済みの不達メールがあってもメッセージを表示しない.
- F : 不達メール(新着および一覧表示済み)があってもメッセージを表示しない.

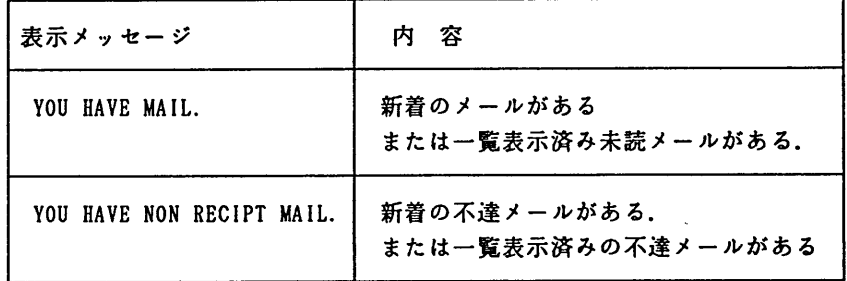

使用例

READY MAILCHK YOU HAVE MAIL. READY

←新着,または未読のメールがある. 不達となったメールは無い.

### 3.主な障害修正項目

今回のレベルアップにともない,以下の障害が修正されています.

- ・他メールシステムから受信したメールが読めないことがある.
- ・特定の行を含むメールが送信できない.
- ・日本語を含むメールをデータセットに格納した場合や,返信メールとして参照した場合文 字が化ける.

· 複数アドレスを定義した別名(ALIAS)が使用できない.

(ネットワーク掛 内線2542)

(センターニュースNo466,平成4年7月20日発行)

MHSメールと他メールシステムとのメール交換におけるアドレスについて

MHS メールとBITNET等の他メールシステムではメールアドレスの表記形式が異なって います.他メールシステムでは階層をピリオド(.)でつなぐドメイン表記を用いていますが, MHSメールではキーワード形式で指定するようになっています. このため, MHSメールで発 信したメールはBITNET等に届いたときに長いアドレス(O/R名)が通知されます.従っ て返信(リプレイ)機能を使ってMHSメールに発信するとメールが届かない場合が発生してい ます. これを回避するには、MHSメールへ送信する場合,相手メールシステムの返信機能を使 用せず以下のようなアドレスを直接指定して送信していただくようにして下さい.

例) /S=A79999A/8mhsgate.cc.kyushu-u.ac. jp

(ネットワーク掛 内線2542)

(センターニュースNo466,平成4年7月20日発行)

### 電子ニュースの利用について(MSP)

7月27日(月)から, MSPで電子ニュース(電子掲示板)のサービスを開始します. サー ビスするニュースグループは以下のとおりです.詳細は参考文献を参照して下さい.

kyushu-u (九州大学の話題; Kyushu University)

kudpc (京都大学大型計算械センターの話題

; Kyoto University, Data Processing Center)

tains (東北大学の学内LANの話題

; Tohoku university Academic/All-round/Advanced

Inforaation Network System)

fj (日本全国規模のニュースグループ; From Japan)

【利用方法】

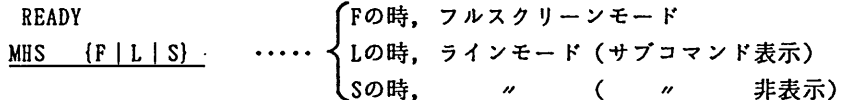

## 【注意事項】

・この電子ニュースシステムはMHSメールシステムと同じシステムを利用しており、MHS メールシステムの0/R名登録が必要です.

READY

MHSREG

・標準のTSSリージョン(5MB)では,ニュースの購読はできますが,ニュースの投稿やフォロ

九州大学大型計算機センター広報 Vol.25 No.5 1992 -438-

-アップができません.当面,リージョンサイズを大きく指定して利用して下さい.

LOGON TSS user-id/password S(10)

【参考文献】

・松延栄治ほか: MSPでの電子ニュースの利用法,九州大学大型計算機センター広報 Vol.25, No.4, 1992, pp.305-330

(ネットワーク室 内線2543)

(センターニュースNo466,平成4年7月20日発行)

chsh, chfnコマンドの公開について (UXP)

ユーザ情報の管理ファイルのログインシェル名,及びFi n ge r情報(利用者名)を変更す る下吉己コマンドを公開します.

c h s h

械能 :ユーザのIogin shellを変更する.

コマンドの形式:chsh

入力 : 新規のログインシェルを指定する. この場合絶対パス('/'で始まるもの)は必要 ない.ただし, IJターンのみの場合,変更なしとみなす.

使用例:

(setenv LANG japanを指定した場合) kyu-cc% chsh ユーザ a79999a の ログインシェル を変更します. 従来のシェル: /usr/bin/csh 新規のシェル: ksh ―― く- 新しい login shell を指定. 絶対パスは必要ない. kyu-cc% (指定していない場合) kyu-cc% chsh Changing Login Shell for a79999a. OLD Shell: /usr/bin/csh NEW Shell: sh く一新しいIogin shellを指定.絶対パスは必要ない. kyu-CCX

ch f n

機能:ユーザのFinger情報を変更する.変更したFinger情報はメールの発信時に発信者 名として受信者に通知される.なお,登録時の初期値は登録番号となっている.

コマンドの形式:chfn

入力 : 新規のFinger情報を指定する. ただし, リターンのみの場合, 変更なしとみなす. 使用例:

(setenv LANG japanを指定した場合)

kyu-CCX chfn

ユーザa79999aのFinger情報を変更します.

報

```
名前【a79999a】: Taro Oogata
kyu-cc%
(指定していない場合)
kyu-CCX chfn
Changing Finger Information for a79999a.
name 【a79999a】:
Finger information unchanged.
kvu-cc%
```
(システム管理掛 内線2518)

(センターニュース施466,平成4年7月20日発行)

 $\ddot{\phantom{a}}$